### **Unpacking the board**

As with any electronic device, you should take care while handling to avoid damage from static electricity. Before removing the CIO-PDISO8 from its packaging, ground yourself using a wrist strap or by simply touching the computer chassis or other grounded object to eliminate any stored static charge.

If any components are missing or damaged, notify Measurement Computing Corporation immediately by phone, fax, or e-mail:

- Phone: 508-946-5100 and follow the instructions for reaching Tech Support.
- Fax: 508-946-9500 to the attention of Tech Support
- Email[: techsupport@mccdaq.com](mailto:techsupport@measurementcomputing.com)

#### **Installing the software**

Refer to the *Quick Start Guide* for instructions on installing the software on the *Measurement Computing Data Acquisition Software CD*. This booklet is available in PDF a[t www.mccdaq.com/PDF](http://www.mccdaq.com/PDFs/manuals/DAQ-Software-Quick-Start.pdf)s/manuals/DAQ-[Software-Quick-Start.pdf.](http://www.mccdaq.com/PDFs/manuals/DAQ-Software-Quick-Start.pdf)

## **Configuring the CIO-PDISO8**

The CIO-PDISO8 has one base address switch, one input filter switch, and one wait state jumper which you must set before installing the board in your computer . The *Insta*Cal calibration and test program included with the CIO-PDISO8 will show you how to set the switches. Run *Insta*Cal before you open your computer and install the board. The CIO-PDISO8 is shipped with the factory-default settings listed below.

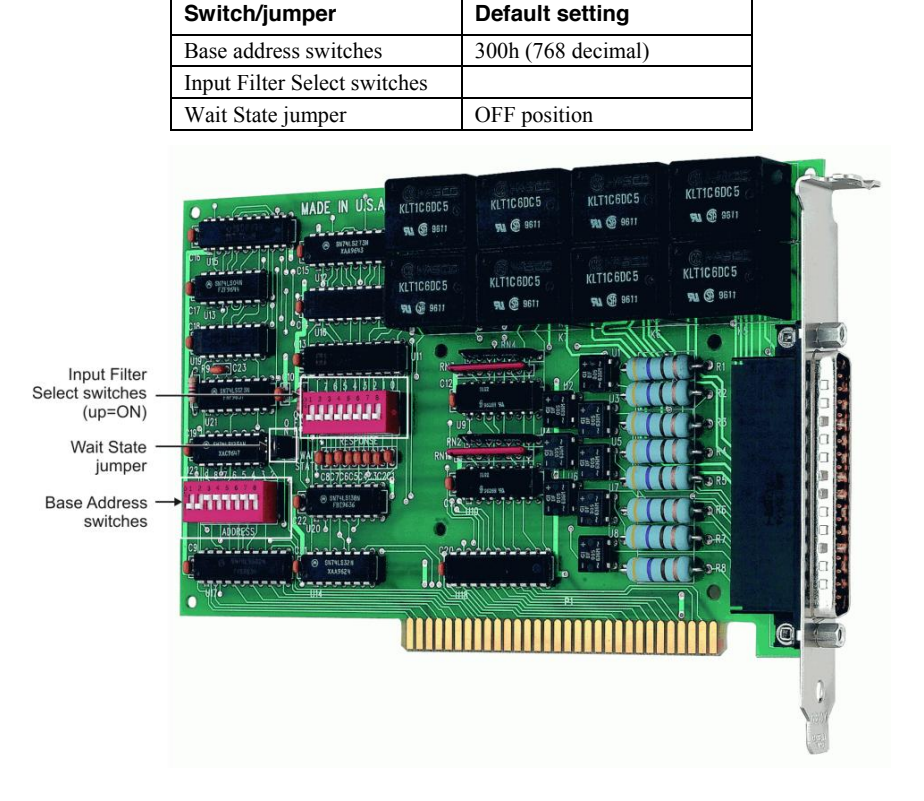

Factory-configured default settings

Figure 1. Switch and jumper locations

#### **Base address**

The base address switch sets the starting I/O location where the CPU can access the registers of the CIO-PDISO8. The factory default is 300h (768 decimal).

Before you install the CIO-PDISO8 in your computer, set the base address by using the dip switch labeled **ADDRESS** located on the board. The easiest way to set the base address switch is to let *Insta*Cal show you the correct settings. However, if are already familiar with setting ISA base addresses, you may use the base address switch description below to guide your base address selection.

Unless there is already another board in your system using address 300 hex (768 decimal), leave the switches as they are set at the factory. The example shown in Figure 2 shows the settings for the factory-default base address of 300 hex.

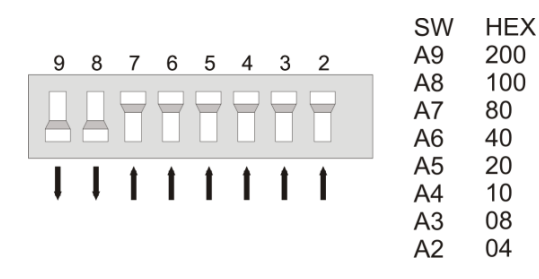

Figure 2. CIO-PDISO8 base address switches

In the default configuration shown in Figure 2, addresses 9 and 8 are DOWN, and all others are UP. Address  $9 = 200$  hex (512 decimal) and address  $8 = 100$  hex (256 decimal); when added together they equal 300 hex (768 decimal).

#### **Disregard the numbers printed on the switch**

When setting the base address, refer to the numbers printed in white on the printed circuit board.

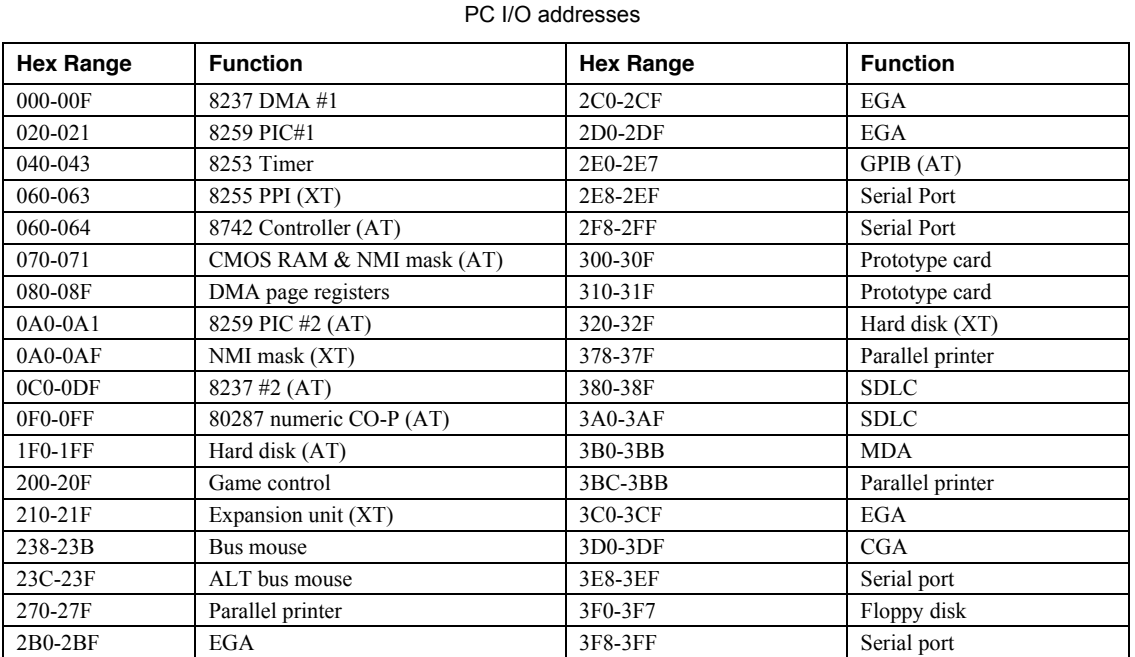

9

#### **Wait state jumper**

The CIO-PDISO8 board has a wait state jumper which you can set to enable an on-board wait state generator. A wait state is an extra delay injected into the processor's clock via the bus. This delay slows down the processor when the processor addresses the CIO-PDISO8 board so that signals from slow devices (chips) will be valid.

The factory default is wait state disabled (Off). You will probably never need the wait state because PC expansion slot busses are limited to 8 or 10 MHz. If you get intermittent operation, try enabling the wait state to see if that solves the problem.

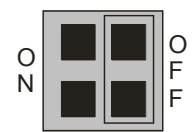

Figure 3. Wait State jumper

#### **AC input filter**

The inputs are eight individual, optically isolated (500 V) inputs that can be read back as a single byte. The inputs are not polarity sensitive, and may be driven by either AC (50 - 1000 Hz) or DC. Each input has a switchable low-pass R-C filter having a time constant of 5 ms (200 Hz).

The switch which controls the input filters is shown in Figure 4. The filters must be used for AC inputs, and should be used for DC inputs.

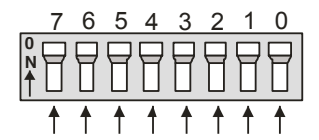

Figure 4. AC input filter switches

Unless you have reason to turn off a filter, you should enable it (switch up). With the filter on, an AC voltage within the specified frequency range present on the input produces a constant high signal to the opto-isolator.

#### **Installing the CIO-PDISO8**

After you configure the board's switches and jumper, you can install the CIO-PDISO8 into your computer. To install your board, follow the steps below.

#### **Install the MCC DAQ software before you install your board**

The driver needed to run your board is installed with the MCC DAQ software. Therefore, you need to install the MCC DAQ software before you install your board. Refer to the *Quick Start Guide* for instructions on installing the software.

- **1.** Turn your computer off, open it up, and insert your board into an available ISA slot.
- **2.** Close your computer and turn it on.
- **3.** To test your installation and configure your board, run the *Insta*Cal utility you installed in the previous section. Refer to the *Quick Start Guide* that came with your boar[d www.mccdaq.com/PDF](http://www.mccdaq.com/PDFs/manuals/DAQ-Software-Quick-Start.pdf)s/manuals/ [DAQ-Software-Quick-Start.pdf](http://www.mccdaq.com/PDFs/manuals/DAQ-Software-Quick-Start.pdf) for information on how to initially set up and load *Insta*Cal.

### **Connecting the board for I/O operations**

#### **Connectors, cables – main I/O connector**

The table below lists the board connectors, applicable cables and compatible accessory boards.

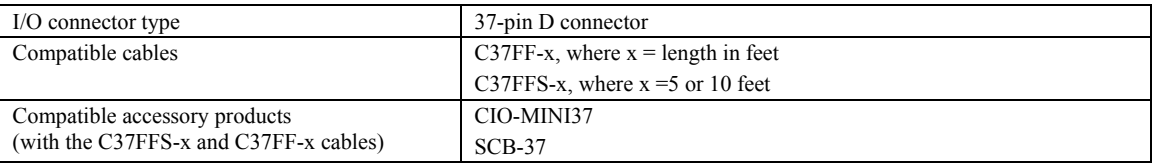

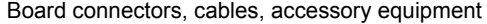

#### **Information on signal connections**

General information regarding signal connection and configuration is available in the *Guide to Signal Connections*. This document is available on our web site a[t www.mccdaq.com/](http://www.mccdaq.com/pdfs/DAQ-Signal-Connections.pdf)Pdfs/DAQ-signal-connectiions.pdf.

#### **Pin out – main I/O connector**

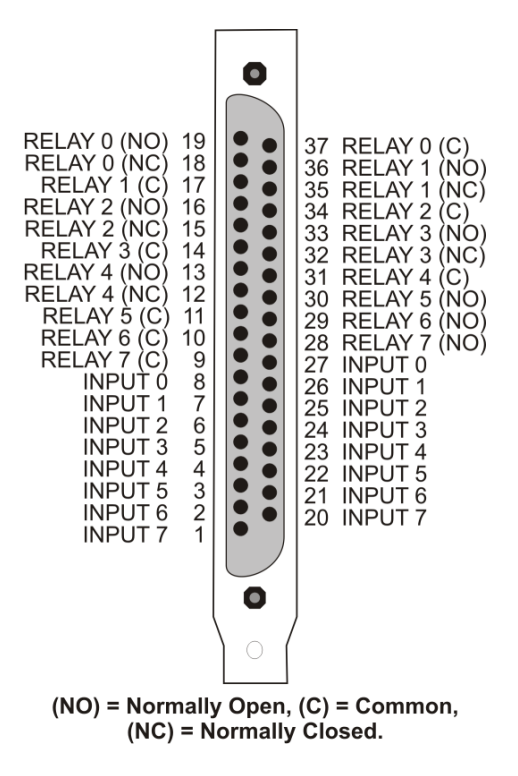

Figure 5. Main I/O connector pin out

**Caution!** High voltages are present on the CIO-PDISO8 when you have connected high voltage inputs or outputs to the CIO-PDISO8 connector. Use extreme caution! Never handle the CIO-PDISO8 when signals are connected to the board through the connector. Never remove the protective plates from the CIO-PDISO8.

#### **Cabling**

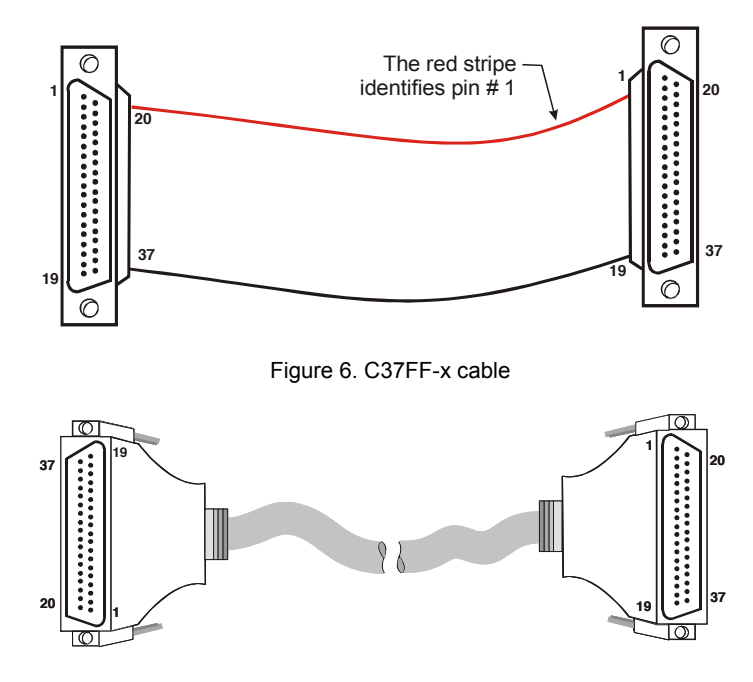

Figure 7. C37FFS-x cable

#### **Field wiring and signal termination accessories**

You can connect the CIO-PDISO8 to the following accessory boards using the C37FF-x cable.

- CIO-MINI37 37-pin screw terminal board.
- SCB-37 37-conductor, shielded signal connection/screw terminal box.

Details on these products are available on our web site a[t www.mccdaq.com/products/screw\\_terminal\\_bnc.aspx.](http://www.mccdaq.com/products/screw_terminal_bnc.aspx)

**Caution!** Do not use exposed-screw terminal boards if your field voltage is more than 24 volts. Using a screw terminal board with high voltage inputs or outputs exposes you and others to those high voltage signals. Construct a safe cable to carry your signals directly from your equipment to the CIO-PDISO8 connector.

#### **For additional information about digital interfacing**

Detailed information regarding digital interfacing is contained in MCC's *Guide to Signal Connections*. This document is available on our web site at [www.mccdaq.com/pdfs/DAQ-Sig](http://www.mccdaq.com/pdfs/DAQ-Signal-Connections.pdf)nal-Connections.pdf.

# **Functional Details**

## **Relay outputs**

#### **Form C relays**

The Form C relay has a common, normally open (NO) and normally closed (NC) contact. Figure 8 shows the schematic for a Form C relay, like those connected at relay 0 through relay 4.

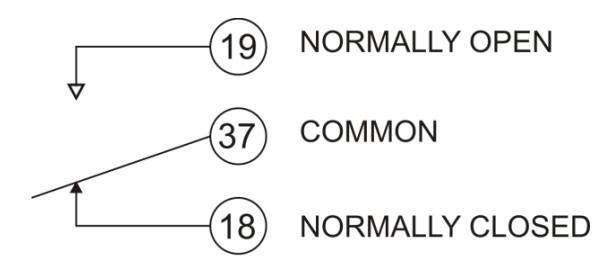

Figure 8. Form C Relay (0) contacts

- When 0 is written to the output, the common and NC are in contact.
- When 1 is written to the output, the common and NO are in contact.

#### **Form A relays**

The Form A relay has a common and a normally open (NO) contact. Figure 9 shows the schematic for a Form A relay, like those connected at relay 5 through relay 7.

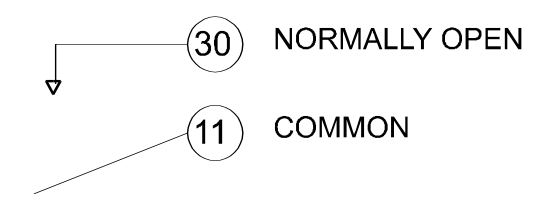

Figure 9. Form A Relay (5) contacts

- When 0 is written to the output, the common and NO are NOT in contact.
- When 1 is written to the output, the common and NO are in contact.

The Form A and Form C relays on the CIO-PDISO8 board are the same type. Only the connections to the relay poles differ.

## **Isolated inputs**

The CIO-PDISO8 has eight isolated input channels. A schematic of a single channel is shown in Figure 10. The signals are routed through a bridge rectifier so that the inputs are not polarity sensitive.

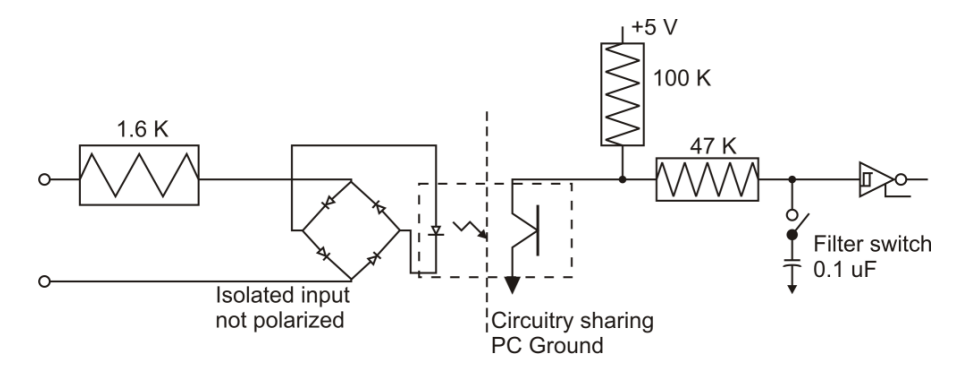

Figure 10. Isolated input schematic - simplified

#### **Extending the input range**

To extend the input range beyond the 5-28V specified, add an external resistor. Figure 11 shows the resistor and the equations used to calculate resistor values for a given Vin.

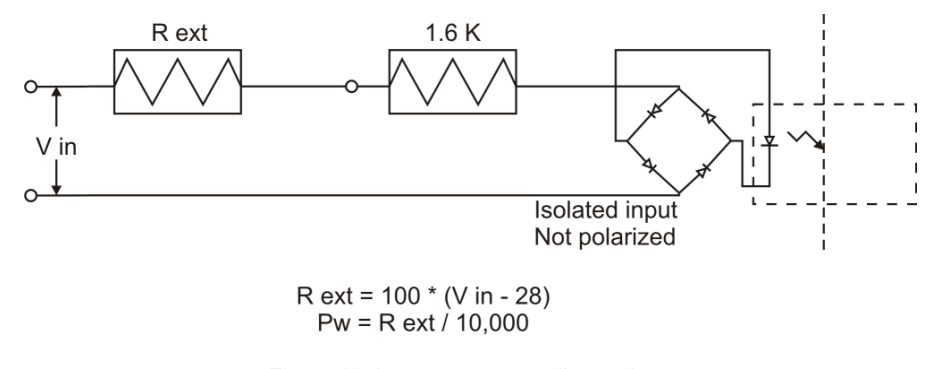

Figure 11. Input range-extending resistor

#### **For more information on digital signal connections**

For more information on digital signal connections and digital I/O techniques, refer to the *Guide to Signal Connections.* This document is available on our web site at available on our web site at [www.mccdaq.com/pdfs/DAQ-Signal-Connections.pdf](http://www.mccdaq.com/pdfs/DAQ-Signal-Connections.pdf)).

# **Specifications**

**All specifications are subject to change without notice. Typical for 25°C unless otherwise specified. Specifications in** *italic text* **are guaranteed by design.**

## **Relay specifications**

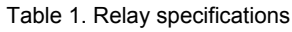

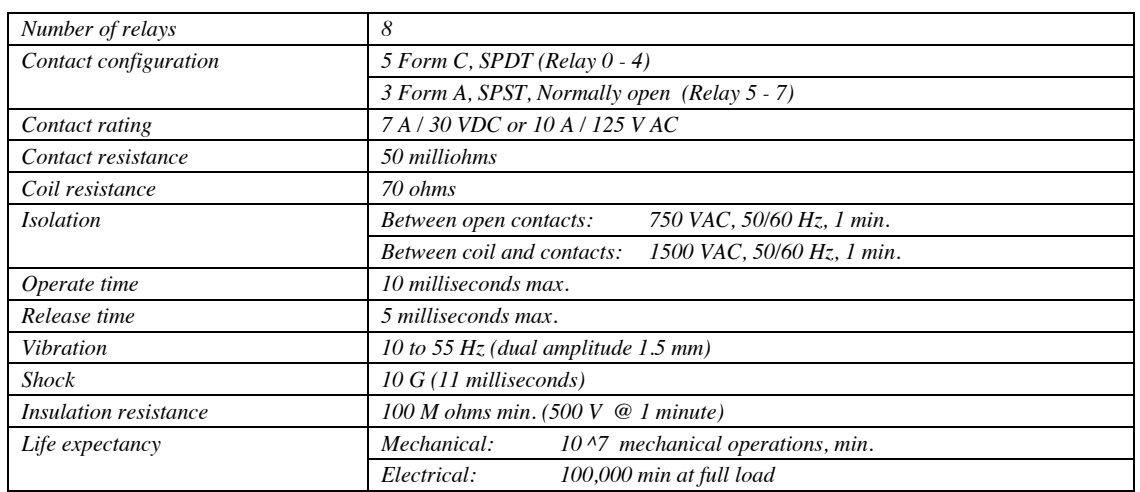

## **Isolated inputs**

Table 2. Isolated input specifications

| <b>Number</b>    | 8                                                            |  |
|------------------|--------------------------------------------------------------|--|
| Type             | Non-polarized, opto-isolated (Not TTL compatible)            |  |
| Voltage range    | DC:<br>$5-28V$                                               |  |
|                  | AC:<br>5-28 V (50-1000 Hz)                                   |  |
| <i>Isolation</i> | 500 V                                                        |  |
| Resistance       | $1.6 K Ohms$ min.                                            |  |
| Response         | without filter:<br>$20 \mu S$                                |  |
|                  | with filter:<br>5 mS                                         |  |
| Filters          | $5 \, \text{ms}$ (200 Hz)<br>Time constant:                  |  |
|                  | Each input individually switch selectable<br>Filter control: |  |

## **Power consumption**

Table 3. Power consumption specifications

| $+5$ V Power | All relays off: | $0.20$ A typical |
|--------------|-----------------|------------------|
|              | All relays on:  | $0.70A$ typical  |